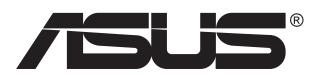

# **PB278 sorozat LCD-monitor**

# **Útmutató**

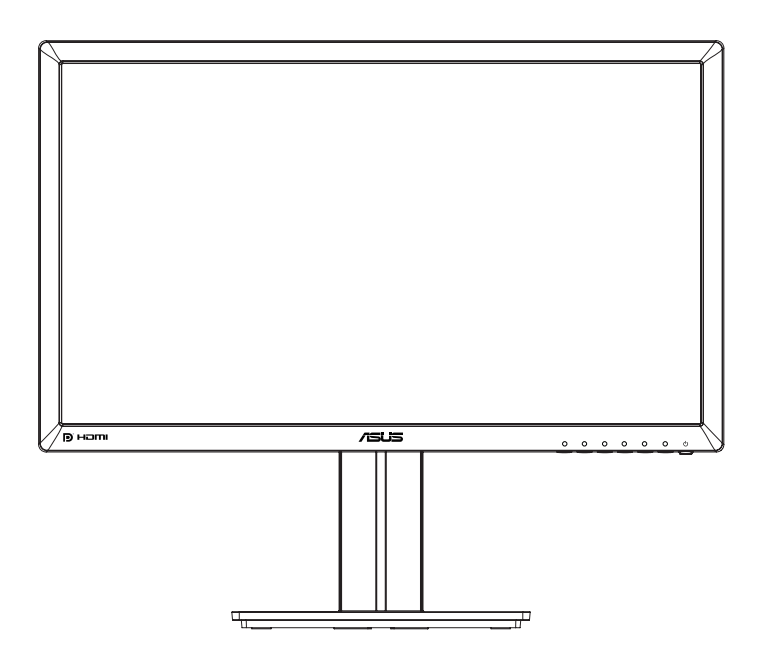

# **Tartalomjegyzék**

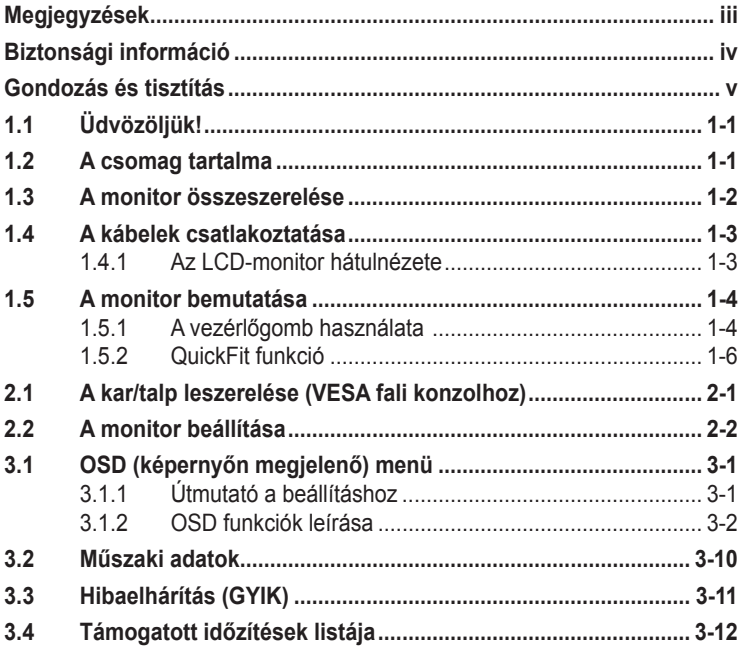

#### Copyright © 2014 ASUSTeK COMPUTER INC. Minden jog fenntartva!

Az ASUSTeK COMPUTER INC. ("ASUS") előzetes írásos engedélye nélkül ennek a kiadványnak, illetve a benne leírt termékeknek vagy szoftvernek, semmilyen részletét nem szabad sokszorosítani, továbbítani, átírni, adatfeldolgozó rendszerben tárolni, bármilyen nyelvre lefordítani, legyen az bármilyen formában vagy eszközzel, kivéve a vásárlói dokumentációt tartalékmásolat készítése céljából.

A termékgarancia, illetve szolgáltatás nem kerül meghosszabbításra, ha: (1) a terméket megjavítják, módosítják vagy átalakítják, kivéve ha az ilyen javítást, módosítást vagy átalakítást az ASUS írásban jóváhagyta; vagy (2) a termék sorozatszámát olvashatatlanná teszik vagy hiányzik.

AZ ASUS A KEZIKÖNYVET "ONMAGABAN" BOCSÁTJA RENDELKEZESRE, BARMILYEN KIFEJEZETT<br>VAGY BELEÉRTETT JÓTÁLLÁS NÉLKÜL, TARTALMAZVA, DE NEM KORLÁTOZÓDVA PUSZTÁN AZ ELADHATÓSÁGBAN LÉVŐ JÓTÁLLÁSRA, ILLETVE MEGHATÁROZOTT CÉLRA VALÓ ALKALMASSÁGRA. AZ ASUS, ILLETVE ANNAK IGAZGATÓI, TISZTSÉGVISELŐI, ALKALMAZOTTAI<br>VAGY MEGBÍZOTTAI SEMMILYEN ESETBEN NEM TARTOZNAK FELELŐSSÉGGEL SEMMILYEN OLYAN KÖZVETLEN, KÖZVETETT, ESETI, KÜLÖNLEGES VAGY KÖVETKEZMÉNYES KÁRÉRT (SEM KÁRTÉRÍTÉSSEL AZ ELMARADT NYERESÉG, ELMARADT BEVÉTEL, ADATVESZTÉS VAGY ÜZEMKIESÉS OKOZTA KÁRÉRT), AMELY A KÉZIKÖNYV VAGY TERMÉK HIÁNYOSSÁGÁBÓL VAGY HIBÁJÁBÓL ERED, AKKOR IS, HA AZ ASUS-T TÁJÉKOZTATTÁK AZ ILYEN KÁROK LEHETŐSÉGÉRŐL.

A JELEN KÉZIKÖNYVBEN SZEREPLŐ MŰSZAKI ADATOKAT ÉS INFORMÁCIÓT KIZÁRÓLAG TÁJÉKOZTATÁS CÉLJÁBÓL BIZTOSÍTUNK, ÉS ELŐZETES BEJELENTÉS NÉLKÜL, BÁRMIKOR MEGVÁLTOZHATNAK. NEM ERTELMEZHETŐK TOVÁBBA AZ ASUS ELKÖTELEZETTSÉGÉNEK. AZ<br>ASUS NEM VÁLLAL SEMMINEMŰ FELELŐSSÉGET A KÉZIKÖNYVBEN ELŐFORDULÓ HIBÁKÉRT<br>VAGY PONTATLAN INFORMÁCIÓKÉRT, A BENNE LEÍRT TERMÉKEKET ÉS SZOFTVERT IS BELEÉRTVE.

A jelen kézikönyvben szereplő termékek és cégnevek az adott cégeik bejegyzett védjegyei vagy szerzői tulajdona lehetnek vagy sem, és használatuk kizárólag azonosítás vagy magyarázat céljából történik a tulajdonos javára, mindennemű jogsértés szándéka nélkül.

# <span id="page-2-0"></span>**Megjegyzések**

### **A Federal Communications Commission nyilatkozata**

Az eszköz megfelel az FCC-előírások 15. fejezetében meghatározott határértékeknek. A működtetésnek az alábbi két feltétele van:

- A készülék nem okozhat káros interferenciát, és
- Az eszköznek minden zavart el kell viselnie, ideértve az olyan interferenciát is, amely nem kívánt működést eredményezhet.

Az elvégzett tesztek eredményei alapján kijelenthető, hogy a készülék az FCC szabályainak 15. szakasza alapján megfelel a B osztályú digitális berendezésekkel szemben támasztott követelményeknek. E határértékek úgy vannak tervezve, hogy lakásban történő telepítés esetén megfelelő védelmet nyújtsanak a káros interferencia ellen. A készülék rádiófrekvenciás sugárzást generál, használ és sugározhat. Ha nem a gyártó utasításai alapján helyezik üzembe, káros kölcsönhatásba léphet más, rádiókommunikációt használó berendezésekkel. Arra azonban nincs garancia, hogy egy speciális telepítésben nem lép fel interferencia. Ha ez a berendezés káros interferenciát okoz a rádió- vagy televízióvételben, amely a berendezés ki- és bekapcsolásával állapítható meg, bátorítjuk a felhasználót, hogy próbálja meg korrigálni az interferenciát a következő intézkedések egyikével vagy többjével:

- Irányítsa másfelé vagy helyezze át a vevőantennát.
- Növelje a berendezés és a vevő közötti távolságot.
- Csatlakoztassa a készüléket a vevő hálózati áramkörétől eltérő hálózati konnektorba.
- Kérje a kereskedő vagy egy tapasztalt rádió-/TV-szerelő segítségét.

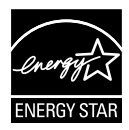

Energy Star® partnerként cégünk megállapítása szerint ez a termék megfelel az Energy Star® energiatakarékosságra vonatkozó ajánlásainak.

### **A Kanadai Távközlési Minisztérium nyilatkozata**

Ez a digitális berendezés nem haladja meg a digitális berendezésekből származó rádiófrekvenciás zaj tekintetében a B osztályra vonatkozó határértékeket a Kanadai Hírközlési Minisztérium Rádiófrekvenciás Szabályozása értelmében.

Ez a B osztályú digitális berendezés megfelel a kanadai ICES-003-nak.

# <span id="page-3-0"></span>**Biztonsági információ**

- Mielőtt üzembe helyezné a monitort, figyelmesen olvassa el a csomagban mellékelt dokumentációt.
- A tűz és áramütés veszélyének elkerülése érdekében, soha ne tegyék ki a monitort eső vagy nedvesség hatásának.
- Ne próbálja felnyitni a monitor burkolatát. A monitor belsejében uralkodó veszélyes nagyfeszültség súlyos testi sérülést okozhat.
- Ha a tápegység elromlik, ne kísérelje meg saját maga megjavítani. Forduljon szakemberhez vagy a termék viszonteladójához.
- A termék használata előtt győződjön meg az összes kábel megfelelő csatlakoztatásáról és a tápkábel épségéről. Ha sérülést tapasztal, azonnal vegye fel a kapcsolatot a termék értékesítőjével.
- A készülékház hátulján és tetején lévő rések és nyílások a szellőzést segítik. Ne zárja el a szellőzőnyílásokat. Soha ne helyezze a terméket fűtőtest vagy hőforrás közelébe vagy fölé helyezni, hacsak megfelelő szellőzést nem biztosítanak.
- A monitort csak a címkén feltüntetett feszültséggel szabad üzemeltetni. Ha nem biztos a rendelkezésre álló feszültséget illetően, lépjen kapcsolatba a kereskedővel vagy a helyi áramszolgáltatóval.
- A helyi szabványnak megfelelő tápdugót használjon.
- Ne terhelje túl az elosztókat vagy hosszabbítókat. A túlterhelés tüzet vagy áramütést okozhat.
- Óvja a portól, magas páratartalomtól és a szélsőséges hőmérséklettől. Ne helyezze a monitort olyan helyre, ahol vizes lehet. A monitort stabil felületre állítsa.
- Villámlás esetén, illetve ha a készüléket hosszabb ideig nem használják, húzza ki az elektromos kábelét. Ezzel megvédi a monitort az áramingadozásoktól.
- Ne dugjon semmiféle idegen tárgyat, illetve öntsön folyadékot a monitor burkolatán lévő résekbe.
- A megfelelő működés érdekében a monitort kizárólag UL-minősítéssel rendelkező számítógéppel használja, amely megfelelően konfigurált aljzatokkal rendelkezik és 100-240 V~ jelzéssel van ellátva.
- A konnektor a berendezés közelében és könnyen elérhető legyen.
- Ha olyan problémát tapasztal a monitorral kapcsolatban, amelyet nem tud megoldani, kérjük lépjen kapcsolatba szerviz szakemberrel vagy a kiskereskedővel.
- Mielőtt a tápkábelt csatlakoztatná a hálózati áramforráshoz, gondoskodjon egy földelő csatlakozóról. A földelő csatlakozó leválasztásakor először húzza ki a tápkábelt a konnektorból, és csak ezután válassza le a csatlakozót.

# <span id="page-4-0"></span>**Gondozás és tisztítás**

- Mielőtt felemelné vagy áthelyezné a monitort, tanácsos leválasztani róla a tápkábelt és a jelkábeleket. Alkalmazza a megfelelő emelési technikát a monitor elhelyezésénél. A monitor emelése vagy hordozása alkalmával mindig a szélénél fogja meg. Ne emelje meg a kijelzőt a talpánál vagy a tápkábelnél fogva.
- Tisztítás. Kapcsolja ki a monitort és húzza ki a hálózati tápkábelt. A monitort nem szöszölő, puha kendővel tisztítsa. A nehezen eltávolítható szennyeződésekhez híg szappanoldattal enyhén megnedvesített kendőt használion.
- Kerülje az alkoholt vagy acetont tartalmazó tisztítószerek használatát. Az LCD tisztításához való tisztítószert használjon. Soha ne permetezze a tisztítószert közvetlenül a képernyőpanelre, mert a monitor belsejébe csöpöghet és áramütést okozhat.

#### **A következő jelenségek NEM a monitor meghibásodásának jelei:**

- A fénycsöves megvilágítás jellegéből fakadóan a képernyő vibrálhat az üzembe helyezést követően. Kapcsolja ki az Üzemkapcsolót, majd kapcsolja ismét be, hogy meggyőződjön, eltűnt a vibrálás.
- Az asztalhoz felhasznált háttértől függően kissé egyenetlen lehet a képernyő fényereje.
- Ha a kijelző ugyanazt a képet jeleníti meg órákig, annak utóképe a képernyőn maradhat, miután új képre vált. A képernyő lassan helyreáll, vagy az Üzemkapcsoló megnyomásával néhány órára kikapcsolhatja a monitort.
- Ha a képernyő fekete lesz vagy villog, illetve ha nem működik többé, a javítás érdekében lépjen kapcsolatba a forgalmazóval vagy szervizközponttal. Ne kísérelje meg saját maga megjavítani a képernyőt!

#### **A kézikönyvben felhasznált konvenciók**

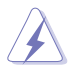

FIGYELEM: Tájékoztatás saját sérülésének elkerülése érdekében, ha feladatot kíván végrehajtani.

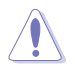

VIGYÁZAT: Tájékoztatás a részegységek károsodásának elkerülése érdekében, ha feladatot kíván végrehajtani.

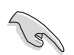

FONTOS! A feladat végrehajtásához KÖTELEZŐEN betartandó utasítás.

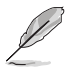

MEGJEGYZÉS: Tippek és hasznos tájékoztatás a feladatok végrehajtásához.

#### **Hol tájékozódhatom részletesebben?**

További információkért, illetve termék- vagy szoftverfrissítésekért vegye igénybe az alábbi forrásokat.

#### **1. ASUS weboldalak**

Az ASUS nemzetközi weboldalai a legfrissebb információkat közlik az ASUS hardver- és szoftvertermékeivel kapcsolatban. Látogassa meg a **<http://www.asus.com>** weboldalt.

#### **2. Opcionális dokumentáció**

A termék csomagja opcionális dokumentációt is tartalmazhat, amelyet a kereskedő biztosított. Ezek a dokumentumok nem részei a szabvány csomagnak.

# <span id="page-6-0"></span>**1.1 Üdvözöljük!**

Köszönjük, hogy ASUS® LCD-monitort választott!

Az ASUS legújabb szélesképernyős LCD monitorja élesebb, szélesebb és világosabb képet biztosít, valamint számos szolgáltatást, amelyek fokozzák élményét.

A szolgáltatások élvezetessé és praktikussá teszik a monitor nyújtotta vizuális élményt!

# **1.2 A csomag tartalma**

A csomagnak a következő tételeket kell tartalmaznia:

- $\checkmark$ LCD-monitor
- Monitortalp  $\checkmark$
- Gyors üzembe helyezési útmutató
- Garanciakártya
- 1x Hálózati tápkábel  $\checkmark$
- $\checkmark$  1x audiokábel
- $\checkmark$  1x DisplayPort-kábel (opcionális)
- $\checkmark$ 1x HDMI-kábel (opcionális)
- $\checkmark$ 1x DVI-kábel (Dual-link) (opcionális)
- $\checkmark$  1x VGA-kábel

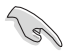

• Amennyiben a tételek közül bármelyik sérült vagy hiányzik, azonnal lépjen kapcsolatba a forgalmazóval.

# <span id="page-7-0"></span>**1.3 A monitor összeszerelése**

### **A monitor összeszereléséhez:**

- 1. Fektesse a kijelzőt egy kendővel lefedett asztallapra, szerelje fel a talpat a rajz szerint, majd egy pénzérme segítségével húzza meg a csavart.
- 2. Illessze a kábelrögzítőt a talp nyílásába, majd döntse kényelmes szögbe a monitort.

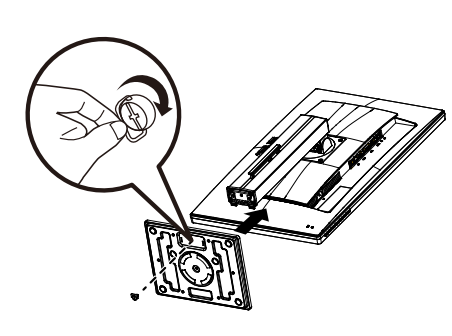

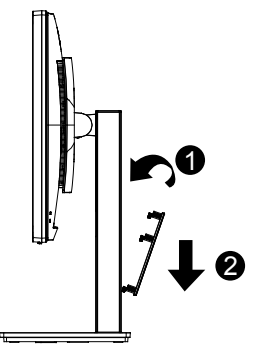

## <span id="page-8-0"></span>**1.4 A kábelek csatlakoztatása**

### **1.4.1 Az LCD-monitor hátulnézete**

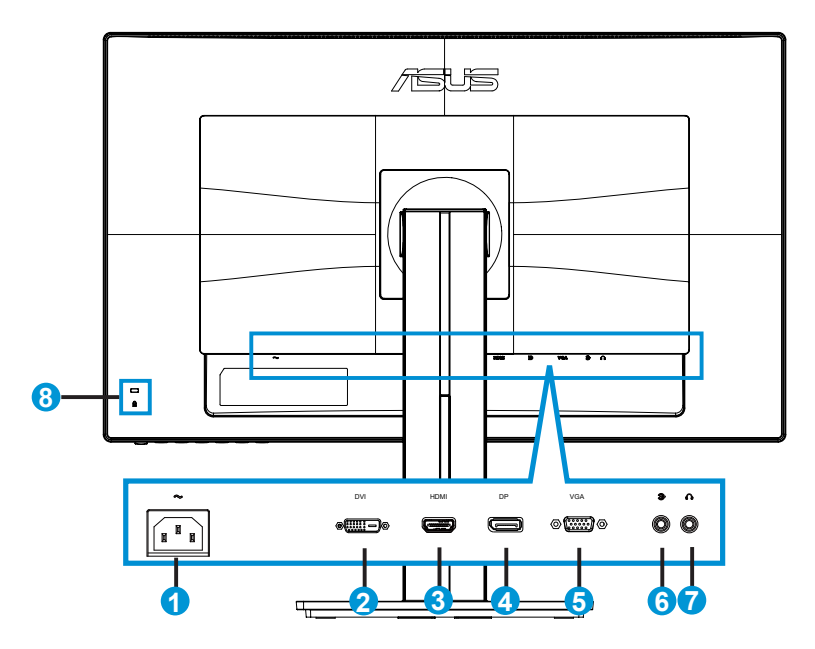

- 1. AC tápcsatlakozó
- 2. DVI-csatlakozó
- 3. HDMI csatlakozó
- 4. DisplayPort
- 5. VGA csatlakozó
- 6. Audio bemeneti csatlakozó
- 7. Fülhallgató-csatlakozó
- 8. Kensington típusú zár

# <span id="page-9-0"></span>**1.5 A monitor bemutatása**

### **1.5.1 A vezérlőgomb használata**

Használja a monitor hátulján lévő vezérlőgombot a képbeállítások elvégzéséhez.

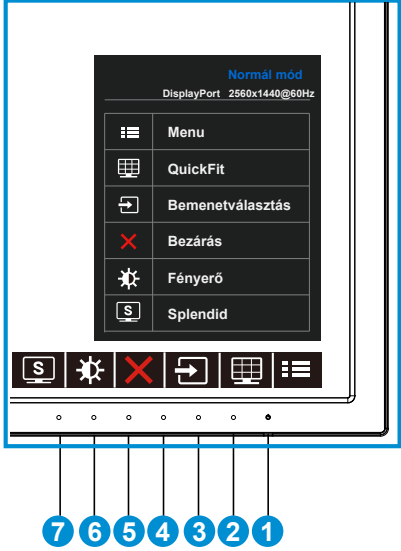

- 1. U Üzemkapcsoló/Működésjelző:
	- Nyomja meg a gombot a monitor be-, illetve kikapcsolásához.
	- Az alábbi táblázat tartalmazza a bekapcsolt állapotot jelző fény színeinek meghatározását.

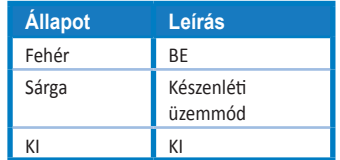

- 2.  $\mathbf{H} \equiv \mathbf{M}$  ENU gomb:
	- Nyomja meg a gombot az OSD menü aktiválásához.
- 3. QuickFit gomb:
	- Ez egy gyorsgomb a kép igazításához tervezett **QuickFit** funkció aktiválásához.
	- A **QuickFit** funkció 6 oldalnyi népszerű rácsmintát, illetve papír- és fotóméreteket tartalmaz. A részleteket lásd a [1-6](#page-11-1). oldalon.
- 4. **a** Bemenetválasztás gomb:
	- Nyomja meg ezt a gyorsgombot a VGA, DVI, HDMI / MHL (csak PB278QR) és DisplayPort bemeneti jelforrás közötti váltáshoz.
- 5. **X** Bezárás Gomb
	- Kilépés az OSD menüből.
- 6. Gyorsgomb1
	- Ez egy gyorsgomb. Az alapértelmezett beállítása Fényerő.
- 7. Gyorsgomb2
	- Ez egy gyorsgomb. Az alapértelmezett beállítás Splendid.

### <span id="page-11-1"></span><span id="page-11-0"></span>**1.5.2 QuickFit funkció**

A QuickFit funkció három mintát tartalmaz: (1) Rács (2) Papírméret (3) Fotóméret.

1. Rácsminta: Lehetővé teszi a tervezők és felhasználók számára, hogy a tartalmat és képelrendezést megszervezzék az oldalon és egységes megjelenést és hatást biztosítsanak.

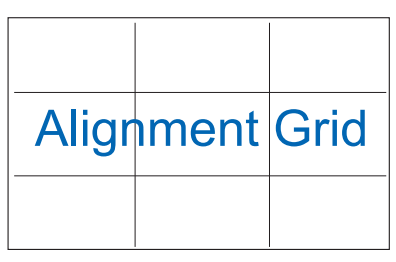

2. Papírméret: A segítségével a felhasználók valós méretben megtekinthetik dokumentumaikat a képernyőn.

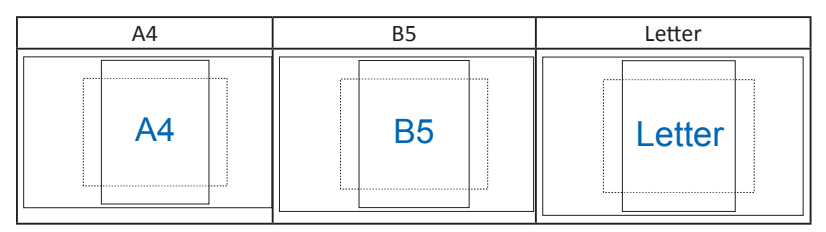

3. Fotóméret: A segítségével a fotósok és egyéb felhasználók pontosan megtekinthetik és valós méretben szerkeszthetik dokumentumaikat a képernyőn.

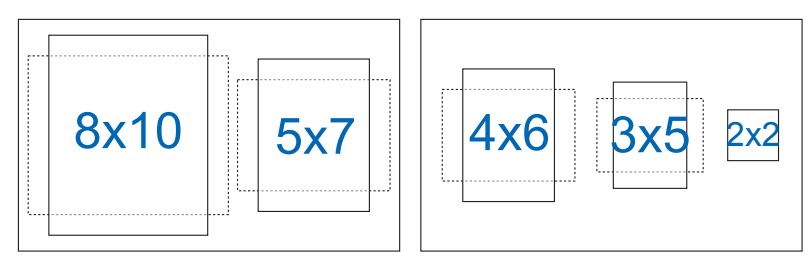

# <span id="page-12-0"></span>**2.1 A kar/talp leszerelése (VESA fali konzolhoz)**

A monitor leszerelhető karját/talpát külön VESA fali konzollal való használatra tervezték.

#### **A kar/talp leszerelése**

- 1. Válassza le a táp- és jelkábeleket. Óvatosan helyezze a monitort a panellel lefelé egy tiszta felületre, pl. asztalra.
- 2. Csavarhúzóval távolítsa el a négy csavart a karból (1. ábra), majd válassza le a kart/talpat a monitorról (2. ábra).
	- Tanácsos az asztal felületét puha kendővel leteríteni, nehogy megsérüljön a monitor.
	- Fogja meg a monitor talpát, miközben eltávolítja a csavarokat.

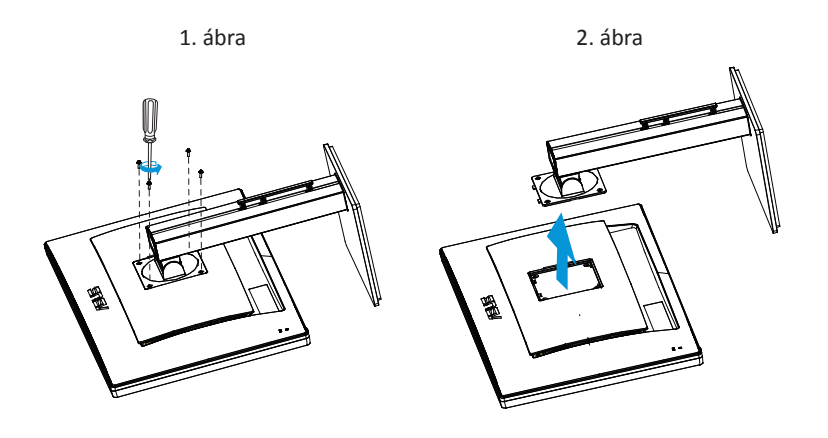

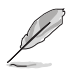

- A VESA fail konzolkészlet (100 x 100 mm) külön megvásárolható.
- Kizárólag UL-minősítéssel rendelkező fali konzollal használható, amelynek tömeg/ terhelés értéke legalább 28,8 kg (csavarméret: M4 x 10 mm).

# <span id="page-13-0"></span>**2.2 A monitor beállítása**

- Az optimális nézőszög beállításához tanácsos szemből néznie a monitort, majd a lehető legkényelmesebb állásra beállítania a monitor szögét.
- Fogja meg a talpat, nehogy leessen a monitor, amikor beállítja a szögét.
- A monitor nézőszögét +20 és -5 fok között állíthatja, illetve lehetővé teheti a balra vagy jobbra történő elforgatását 60 fokos szögben. Ezenkívül a monitor magasságát ±12cm értékben állíthatja.

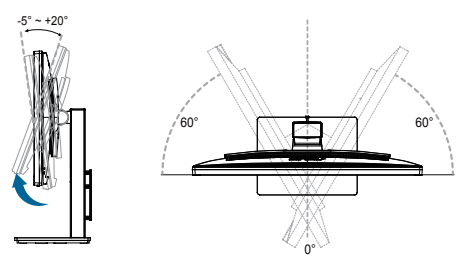

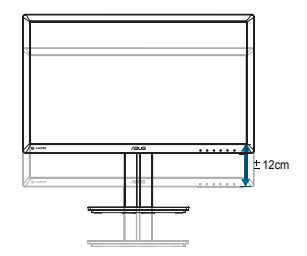

### **A monitor elforgatása**

- 1. Emelje a monitort a legmagasabb helyzetbe.
- 2. Döntse a monitort a maximális szögbe.
- 3. Forgassa el a monitort az óramutató járásának megfelelő irányba, a kívánt szögbe.

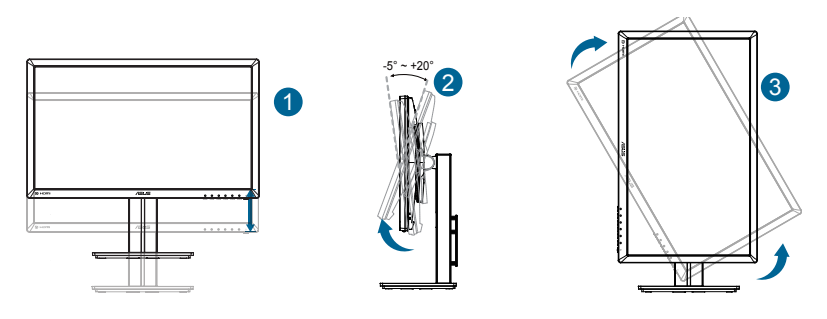

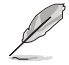

A nézőszög beállítása közben normális, ha a monitor kissé rázkódik.

## <span id="page-14-0"></span>**3.1 OSD (képernyőn megjelenő) menü**

### **3.1.1 Útmutató a beállításhoz**

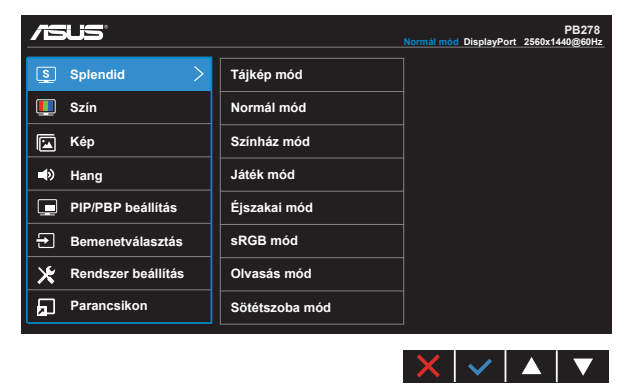

- 1. Nyomja meg a MENÜ gombot, hogy aktiválja az OSD menüt.
- 2. Nyomja meg a  $\blacktriangledown$  és  $\blacktriangle$  gombot a menülehetőségek váltásához. Ahogy az ikonok között lépked, a lehetőség neve kiemelésre kerül.
- 3. Nyomja meg a  $\checkmark$  gombot a menü kiemelt elemének kiválasztásához.
- 4. Nyomja meg a ▼ és ▲ gombot a kívánt paraméter kiválasztásához.
- 5. Nyomja meg a  $\checkmark$  gombot, hogy a menüsávba lépjen, majd használja a ▼ vagy ▲ gombokat a menüben lévő jelzések szerint a módosítások elvégzéséhez.
- 6. Az előző menübe történő visszalépéshez nyomja meg a  $\bigcirc$  vagy a  $\checkmark$ gombot, hogy elfogadja és visszatérjen az előző menühöz.

### <span id="page-15-0"></span>**3.1.2 OSD funkciók leírása**

#### **1. Splendid**

Ez a funkció nyolc alfunkciót tartalmaz, amelyeket tetszés szerint kiválaszthat. Mindegyik üzemmód Alaphelyzet funkcióval rendelkezik, ami lehetővé teszi saját beállításának megtartását, illetve az alapértelmezett módba történő visszalépést.

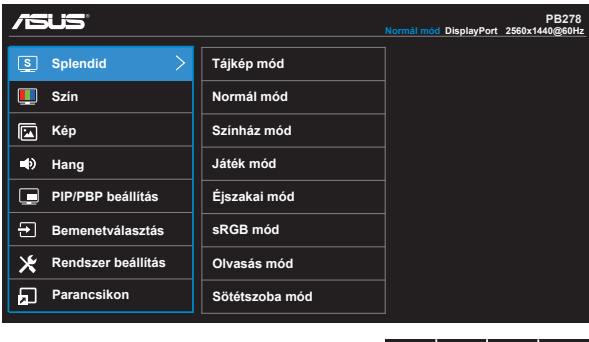

**• Tájkép mód**: a legjobb választás tájképeket ábrázoló fotók megjelenítéséhez SPLENDID™ intelligens videotechnológiával.

 $\times$   $\cdot$   $\cdot$ 

▁▲▏

- **• Normál mód**: a legjobb választás dokumentumszerkesztéshez SPLENDID™ intelligens videotechnológiával.
- **• Színház mód**: a legjobb választás filmnézéshez SPLENDID™ intelligens videotechnológiával.
- **• Játék mód**: a legjobb választás játékhoz SPLENDID™ intelligens videotechnológiával.
- **• Éjszakai mód**: a legjobb választás sötét jeleneteket tartalmazó játékokhoz vagy filmekhez SPLENDID™ intelligens videotechnológiával.
- **• sRGB mód**: A legjobb választás fotók és grafika PC-n történő megtekintéséhez.
- **• Olvasás mód (csak PB278QR)**: Ez a legjobb választás könyvek olvasásához.
- **• Sötét helyiség mód (csak PB278QR)**: Ez a legjobb választás gyengén megvilágított helyiségekhez.

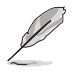

- Normál módban a Telítettség, Bőrtónus, Élesség és ASCR funkciók nem állíthatók be a felhasználó által.
- sRGB módban a Telítettség, Színhőmérs., Bőrtónus, Élesség, Fényerő, Kontraszt és ASCR funkciók nem állíthatók be a felhasználó által.
- Olvasás módban a Színtelítettség, Bőrtónus, ASCR, Kontraszt és Színhőmérséklet funkciók nem állíthatók be a felhasználó által.

#### **2. Szín**

Válassza ki az Önnek legjobban tetsző színezetet.

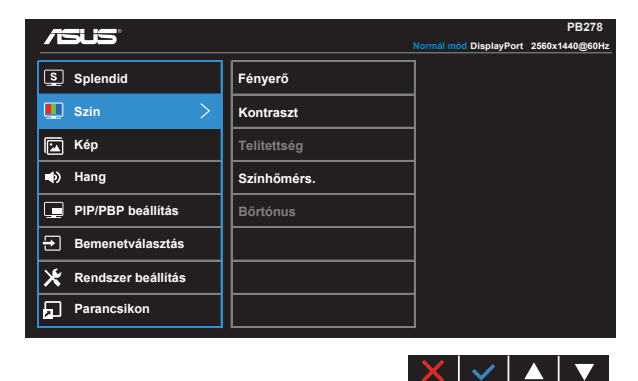

- **• Fényerő**: A beállítási tartomány 0-tól 100-ig terjed.
- **• Kontraszt**: A beállítási tartomány 0-tól 100-ig terjed.
- **• Telítettség**: A beállítási tartomány 0-tól 100-ig terjed.
- **• Színhőmérs.**: Három szín-üzemmódot (**Hideg**, **Normál**, **Meleg**) és **Felhasználói** beállítást tartalmaz.
- **• Bőrtónus**: Három szín-üzemmódot tartalmaz a következőkkel: **Vöröses**, **Természetes** és **Sárgás**.

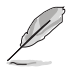

• Felhasználói üzemmódban az R (Red - Vörös), G (Green - Zöld) és B (Blue - Kék) színek a felhasználó által beállíthatóak 0-tól 100-ig terjedő tartományban.

### **3. Kép**

A kép élesség, Trace Free, Képarány-beállítás, VividPixelt, ASCR-t, helyzetét (csak VGA), fókuszát (csak VGA) és Automata beállítását (csak VGA) ebből a főmenüből állíthatja be.

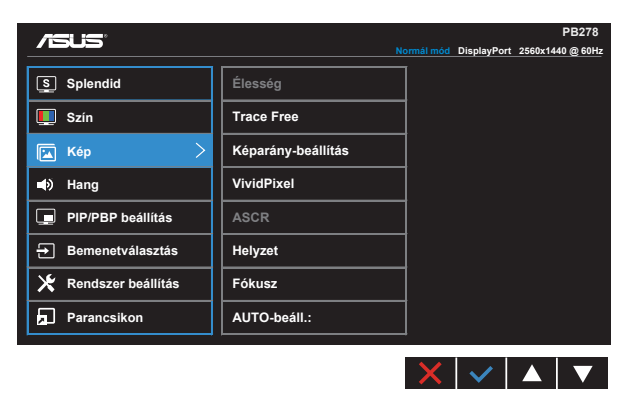

- **• Élesség**: A kép élességének beállításához való. A beállítási tartomány 0-tól 100 ig terjed.
- **• Trace Free:** a válaszidő gyorsításához Over drive technologia segítségével. A beállítási tartomány az alacsony 0 értéktől a gyorsabb 100 értékig terjed.
- **• Képarány-beállítás**: A képarányt "**Teljes**", "**4:3**", "**1:1**" vagy "**Túlpásztázás**" értékre állítia.
- **• VividPixel**: az ASUS kizárólagos technológiája, ami élethű vizuális élményt nyújt kristálytiszta és részletes képpel. A beállítási tartomány 0-tól 100-ig terjed.
- **• ASCR**: Válassza az **BE** vagy **KI** elemet a dinamikus kontrasztarány funkció engedélyezéséhez, illetve letiltásához.
- **• Helyzet**: A kép vízszintes helyzetének (**V-helyzet**), illetve függőleges helyzetének (**F–helyzet**) beállítását teszi lehetővé. A beállítási tartomány 0-tól 100-ig terjed (csak VGA bemenettel rendelkező típusok esetében).
- **• Fókusz**: Csökkenti a kép sorzaját és a képismétlési zaját a (**Fázis**) és a (**Órajel**) külön-külön történő beállításával. A beállítási tartomány 0-tól 100-ig terjed (csak VGA bemenettel rendelkező típusok esetében).
- **• AUTO-beáll.**: A kép automatikus beállítása optimális helyzetbe, órajelre és fázisra. (csak VGA-bemenet esetén elérhető)

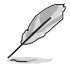

- A Phase (Fázis) a pixel-órajel fázisának beállítására szolgál. A nem megfelelő fázisbeállítással rendelkező képben vízszintes zavarok vannak.
- A Órajel (pixelfrekvencia) szabályozza, hogy hány képpontot érint egy vízszintes pásztázás. Amennyiben nem megfelelő a frekvencia, a képernyőn függőleges csíkok jelennek meg és a kép oldalaránya nem megfelelő.

#### **4. Hang**

A hangbeállítások tetszés elvégzéséhez.

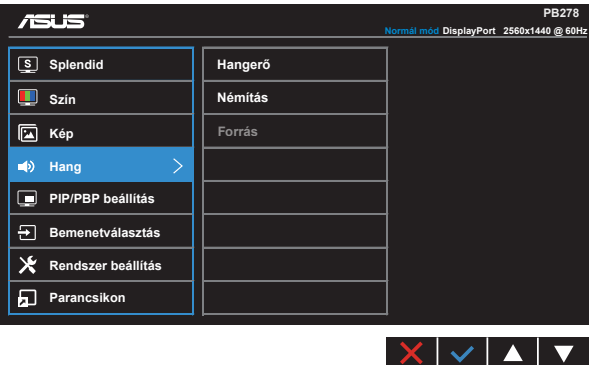

- **• Hangerő**: Beállítja a kimeneti hangerőt.
- **• Némítás**: A hangot némítja.
- **• Forrás**: Az audió forrás "Vonalszintű bemenet" vagy "HDMI/MHL" csatlakozóra történő váltásához (csak HDMI/MHL bemenettel rendelkező típusnál, MHL csak a PB278QR típusnál).

Az audió forrás "Vonalszintű bemenet" vagy "DisplayPort" csatlakozóra történő váltásához (csak DisplayPort bemenettel rendelkező típus esetében).

#### **5. PIP/PBP beállítás (csak PB278QR)**

A PIP/PBP beállítás lehetővé teszi egy másik ablak megnyitását, amelyen egy másik csatlakoztatott videó jelforrás látható az eredeti videó forrás főablakában.

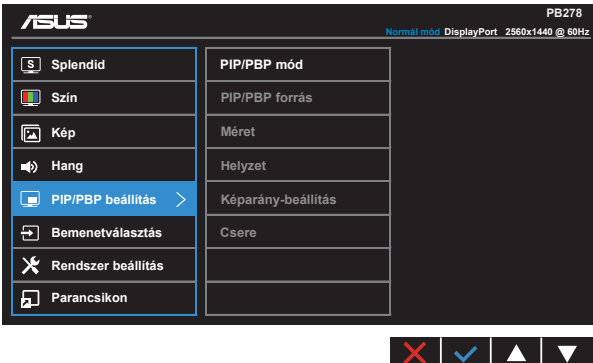

E funkció aktiválásával egyszerre két különböző videó forrás képe látható a monitoron.

- **• PIP/PBP mód**: Kiválasztja a PIP vagy PBP funkciót, vagy kikapcsolja.
- **• PIP/PBP forrás**: Kiválasztja a videó bemeneti jelforrást a "VGA", "DVI", "HDMI/ MHL" vagy "DisplayPort" lehetőségek közül.
- **• Méret**: A PIP méret beállítása "Kicsi", "Közepes" és "Nagy" méret között.
- **• Helyzet**: Beállítja a PIP másodlagos ablak helyzetét a "Jobb felső sarok", "Bal felső sarok", "Jobb alsó sarok" és "Bal alsó sarok" lehetőségek között.
- **• Képarány-beállítás**: Beállítja a PIP képarányt és automatikusan beállítja a PIP ablakméretet.
- **• Csere**: a fő- és mellékablak forrását cseréli fel.

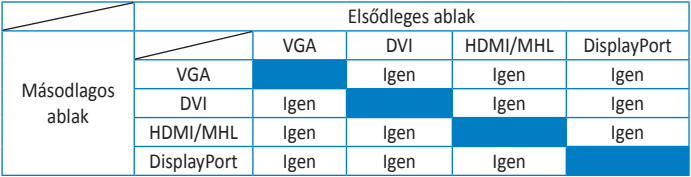

#### **6. Bemenetválasztás**

Válasszon bemeneti forrást a **VGA, DVI, HDMI / MHL (csak PB278QR) és DisplayPort** bemeneti jelforrások közül.

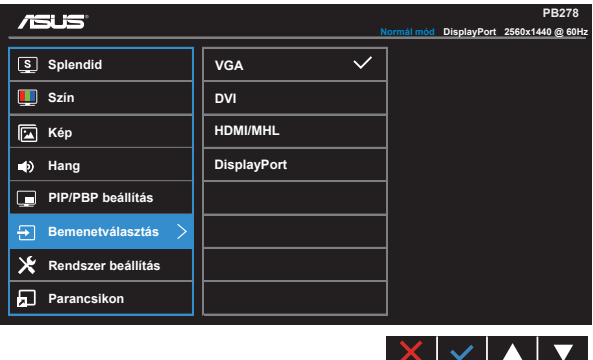

#### **7. Rendszer beállítás**

Beállítja a rendszerkonfigurációt.

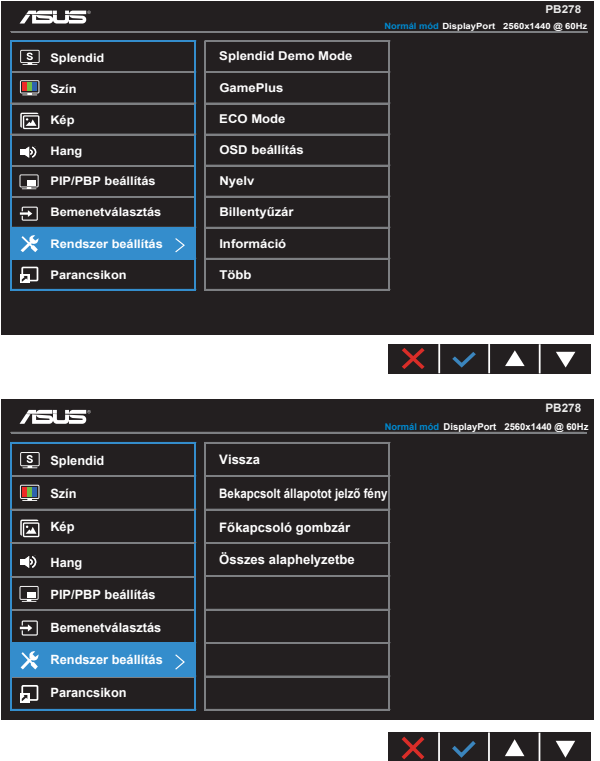

- **• Splendid demo. mód**: a Splendid funkció demonstrációját aktiválja.
- **• GamePlus**: A GamePlus funkció eszköztárat kínál és jobb játékkörnyezetet biztosít a játékosok számára különböző típusú játékok játszása esetén. Az Aimpoint funkciót kifejezetten új játékosok vagy kezdők számára fejlesztettük ki, akik a lövöldözős (FPS) játékok irány érdeklődnek.

A GamePlus aktiválásához:

- Jelölje ki az **Be** lehetőséget, hogy belépjen a GamePlus főmenübe.
- Nyomja meg a és sombot az Aimpoint és Időzítő funkciók közötti választáshoz.

• A kiválasztott funkció megerősítéséhez nyomja meg a  $\checkmark$  gombot. Nyomja meg a  $\Box$  gombot, hogy visszalépjen. Nyomja meg a  $\times$  gombot a kikapcsoláshoz és a kilépéshez.

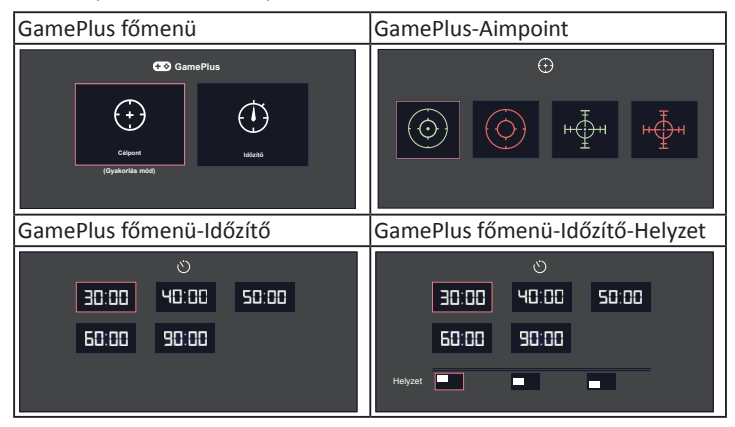

- **• ECO Mode**: Energiatakarékosság érdekében aktiválja az ökológiai üzemmódot.
- **• OSD beállítás**: Az **OSD időtúllépésének**, **DDD/CI** átvitelének és **átlátszóságának** beállítását teszi lehetővé.
- **• Nyelv**: Az OSD nyelv kiválasztását teszi lehetővé. A lehetőségek a következők: **Angol**, **francia**, **német**, **spanyol**, **olasz**, **holland**, **orosz**, **hagyományos kínai**, **egyszerűsített kínai**, **japán**, **perzsa**, **thaiföldi**, **indonéz**, **lengyel**, **török**, **portugál**, **cseh**, **horvát**, **magyar**, **román** és **koreai**.
- **• Gombzár**: Letiltja az összes gombfunkciót. A jobb oldali második gomb több mint öt másodpercig tartó lenyomása letiltja a billentyűzár funkciót.
- **• Információ**: megjeleníti a monitor információit.
- **• Több**: Visszatér a Rendszerbeállítások menü következő oldalához.
- **• Vissza**: Visszatér a Rendszerbeállítások menü előző oldalához.
- **• Működésjelző**: a működésjelző LED be-/kikapcsolása.
- **• Főkapcsoló gombzár**: A főkapcsoló gomb letiltásához / engedélyezéséhez
- **• Összes alaphelyzetbe**: Válassza a "**Igen**" lehetőséget, hogy visszaállítsa az összes gyári alapbeállítást.

#### **8. Gyorsgomb**

Ennek az opciónak a kiválasztása két gyorsgomb beállítását teszi lehetővé.

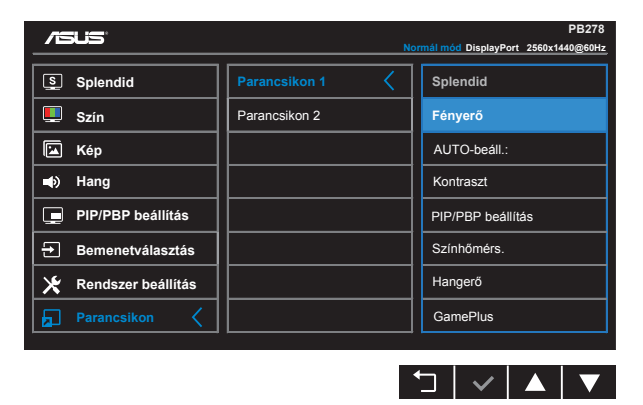

- **• Parancsikon 1**: A "Splendid", "Brightness" (Fényerő) , "AUTO Adjust." (Auto. beállítás), "Contrast" (Kontraszt), "PIP/PBP Setting" (PIP/PBP beállítás), "Color Temp." (Színhőmérséklet), "Volume" (Hangerő), "GamePlus" közül lehet választani és beállítani mint gyorsgomb. Az alapértelmezett beállítása Brightness (Fényerő).
- **• Parancsikon 2**: A "Splendid", "Brightness" (Fényerő) , "AUTO Adjust." (Auto. beállítás), "Contrast" (Kontraszt), "PIP/PBP Setting" (PIP/PBP beállítás), "Color Temp." (Színhőmérséklet), "Volume" (Hangerő), "GamePlus" közül lehet választani és beállítani mint gyorsgomb. Az alapértelmezett beállítás Splendid.

# <span id="page-23-0"></span>**3.2 Műszaki adatok**

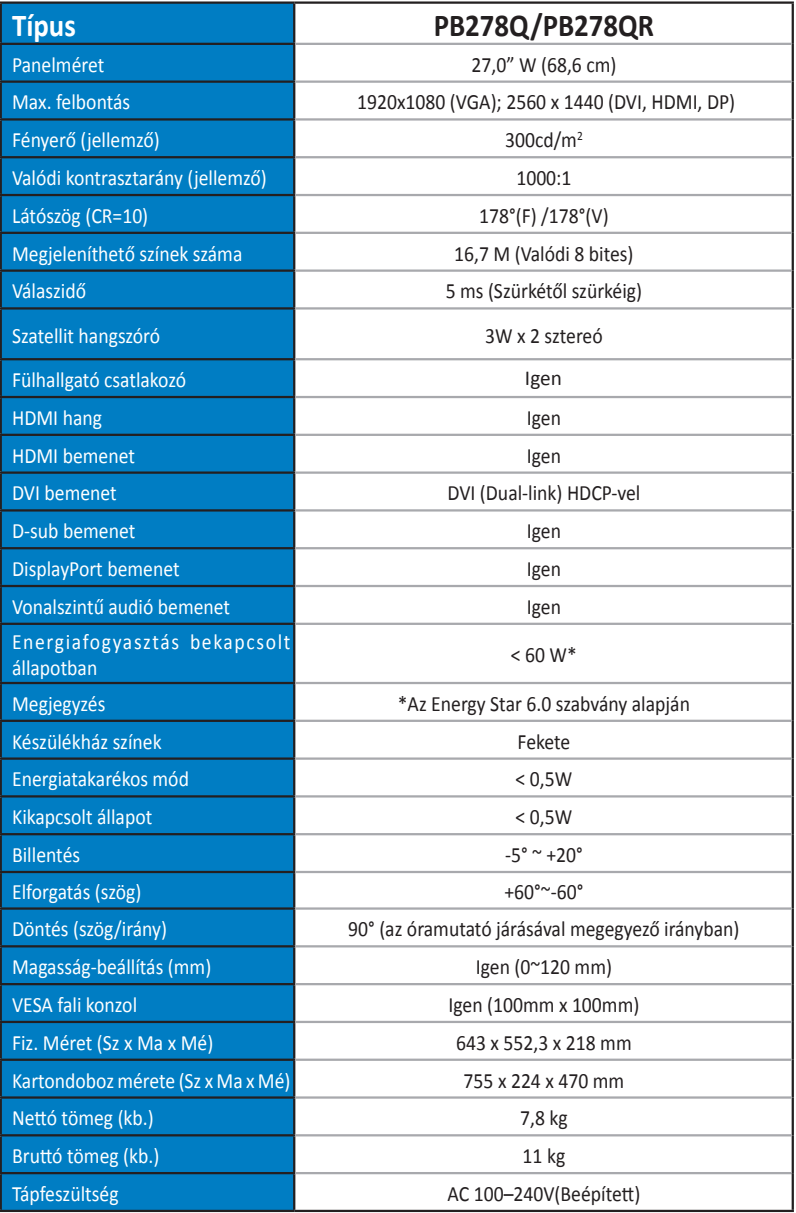

# <span id="page-24-0"></span>**3.3 Hibaelhárítás (GYIK)**

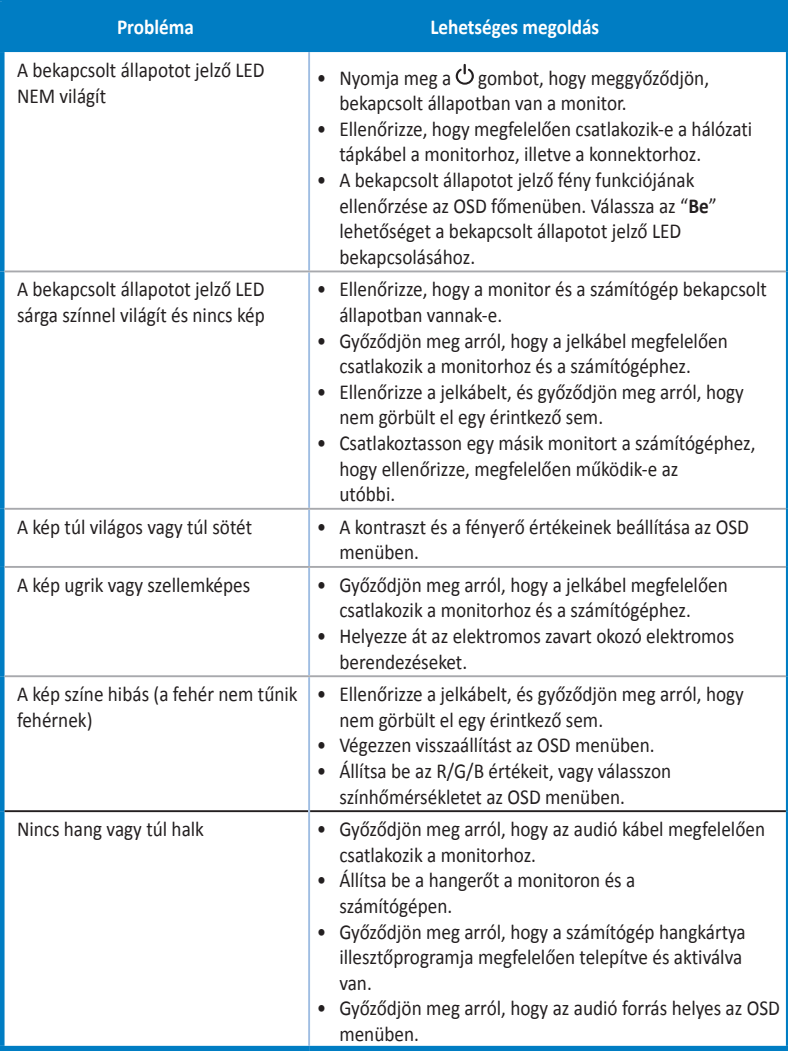

# <span id="page-25-0"></span>**3.4 Támogatott időzítések listája**

### **PC módot támogató, elsődleges időzítés**

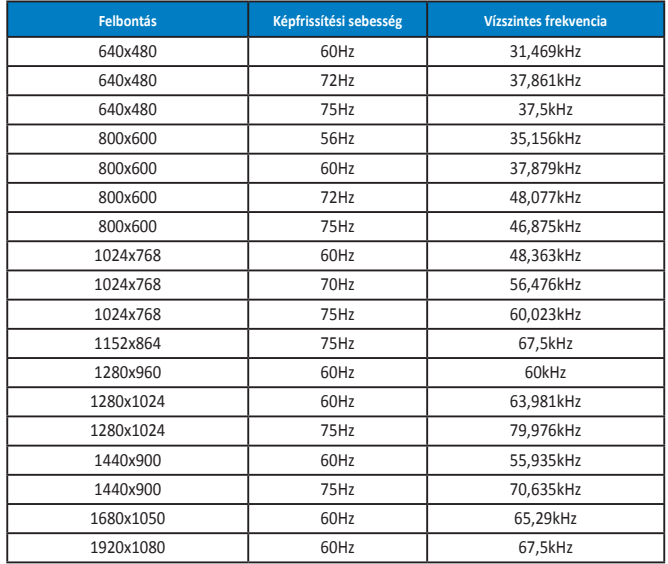

**IBM módok, gyári időzítés-beállítások (D-SUB, DVI-D, HDMI bemenetek)**

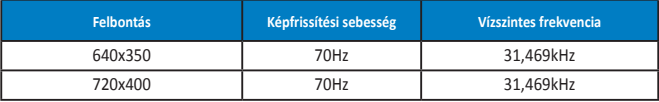

**MAC módok, gyári időzítés-beállítások (D-SUB, DVI-D, HDMI bemenetek)**

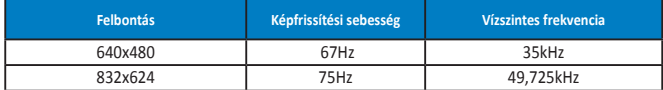

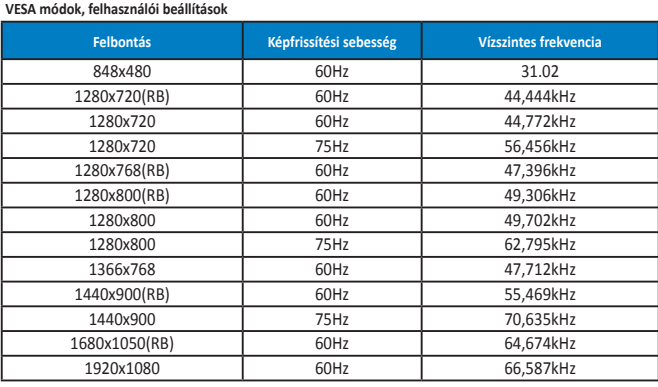

**WQHD mód (csak DVI [Dual-link] HDMI és DP )**

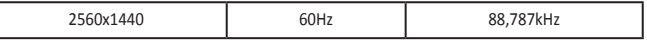

**\* Míg a PB278Q legfeljebb 2560 x 1440 WQHD felbontást támogat DVI-dual link, HDMI és DisplayPort funkcióval, egyes grafikuskártyák HDMI-n legfeljebb 1920 x 1200 felbontás továbbítását támogatják. A laptop vagy asztali gép hardverkorlátozásait illetően érdeklődjön a helyi forgalmazónál vagy kiskereskedőnél.**

#### **SD/HD időzítési lista (csak HDMI-bemenet esetében)**

**HDMI 1.3, CEA-861B formátumok, SD/HD támogatott elsődleges időzítések (csak HDMI-bemenet esetében)**

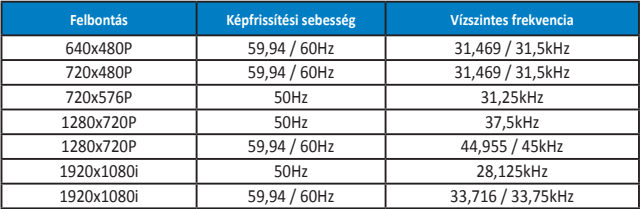

**HDMI 1.3, CEA-861B formátumok, SD/HD támogatott elsődleges időzítések (csak HDMI-bemenet esetében)**

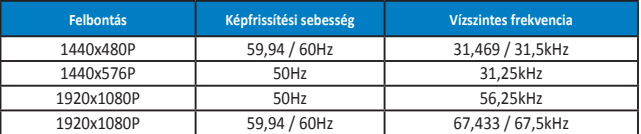

**\* Előfordulhat, hogy a fenti táblázatokban nem szereplő üzemmódok nem támogatottak. Az optimális felbontás érdekében javasoljuk a fenti táblázatban felsorolt üzemmódok használatát.**